# Linux + IRAF

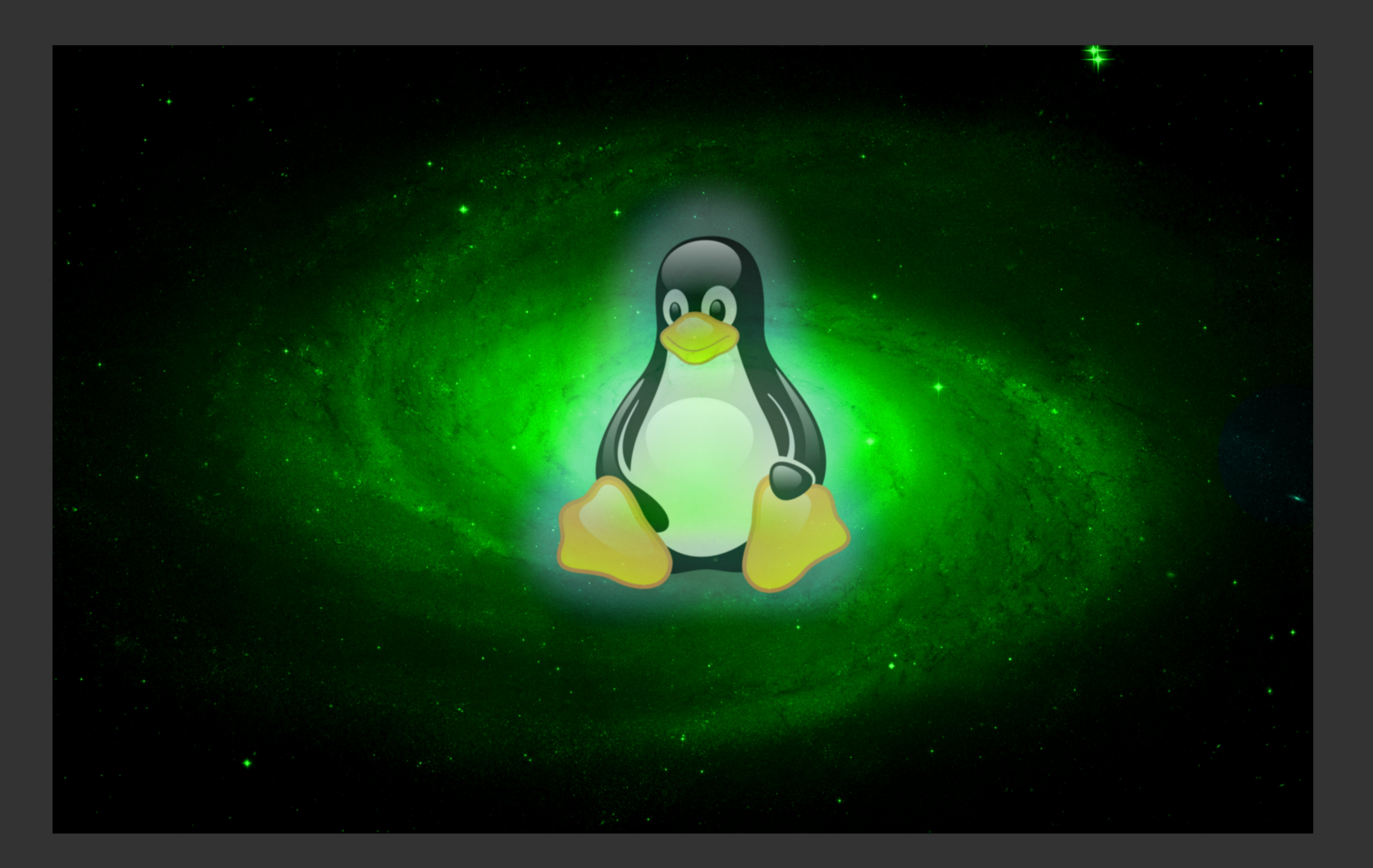

#### Fernando Ávila-Castro Verano del OAN

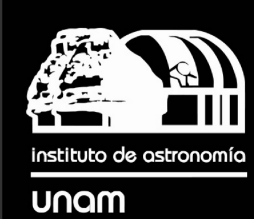

# ¿Qué es Linux?

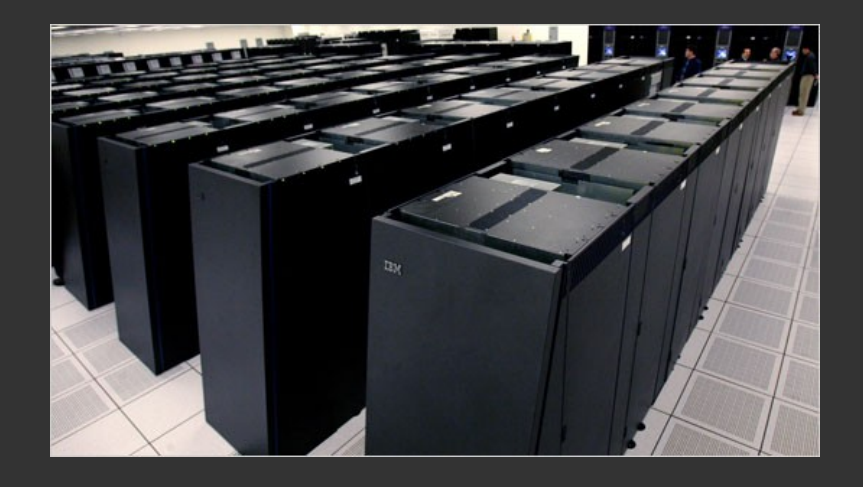

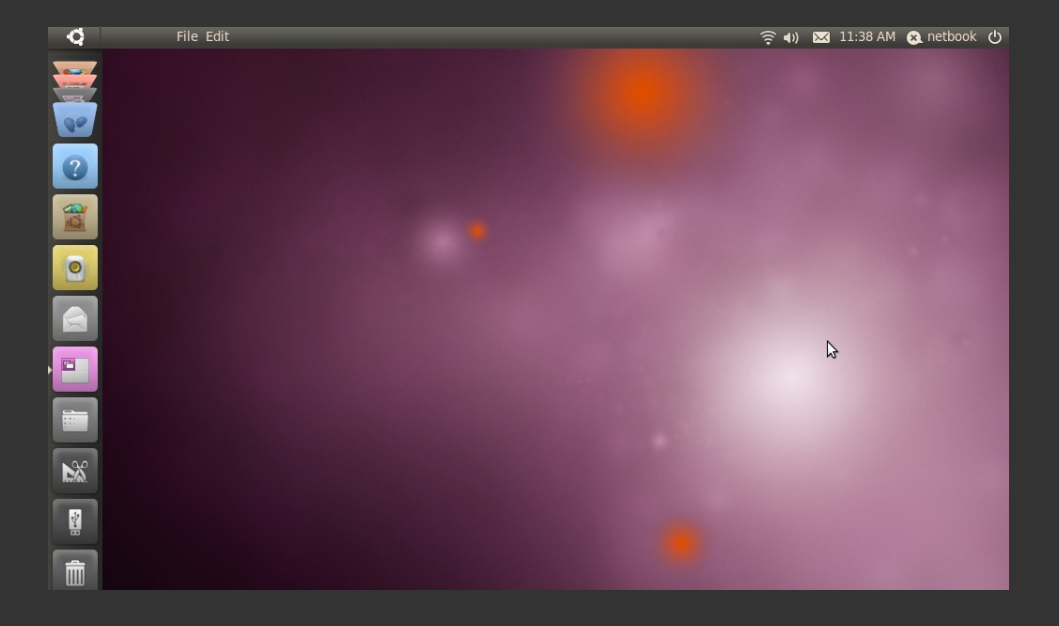

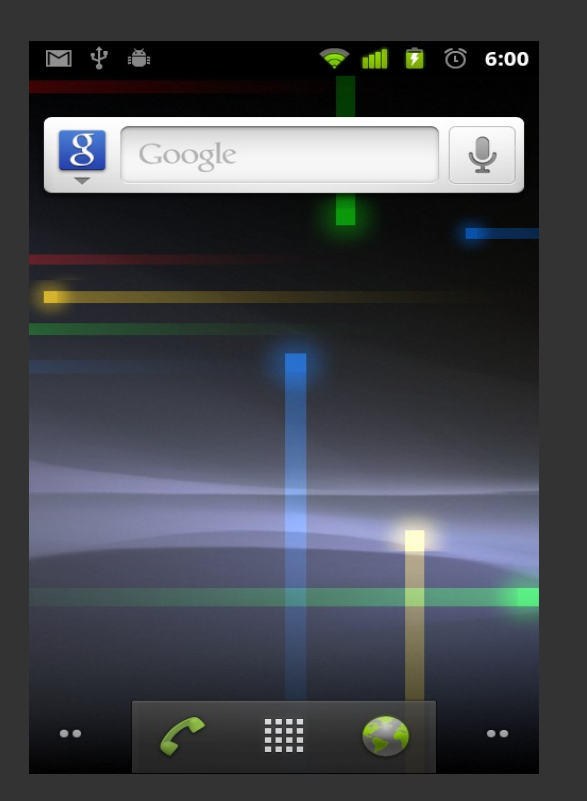

Es un sistema operativo inspirado en Unix.

Su arquitectura libre y gratuita le ha permitido ser utilizado en computadoras personales, teléfonos celulares y supercomputadoras.

● Es modular: se puede instalar sólo el mínimo necesario para hacerlo más eficiente.

- Es modular: se puede instalar sólo el mínimo necesario para hacerlo más eficiente.
- Incluye herramientas de desarrollo como compiladores y *librerias*.

- Es modular: se puede instalar sólo el mínimo necesario para hacerlo más eficiente.
- Incluye herramientas de desarrollo como compiladores y *librerias*.
- Su código abierto y libre permite modificarlo de acuerdo a nuestras necesidades.

- Es modular: se puede instalar sólo el mínimo necesario para hacerlo más eficiente.
- Incluye herramientas de desarrollo como compiladores y *librerias*.
- Su código abierto y libre permite modificarlo de acuerdo a nuestras necesidades.
- Existe una gran cantidad de herramientas y rutinas dedicas al cómputo numérico y científico.

# ¿Porqué Ubuntu / Linux Mint?

- Es la distribución más popular de Linux actualmente.
- Existe una gran cantidad de tutoriales y páginas de ayuda.
- Usa la herramienta apt-get para instalar una gran cantidad de programas precompilados.
- Tiene buen soporte de hardware.
- (Ya tenemos un instalador de IRAF para Ubuntu!)

## Instalación de Linux Mint

- Seleccionar idioma, y si será sesión Live o Instalación.
- Confirmar requisitos (espacio en disco, conexión a internet.
- Partición del disco duro.
- Seleccionar zona horaria.
- Seleccionar teclado.
- Seleccionar nombre de usuario y contraseña.

# Es una estructura jerárquica.

Directorio Raíz.

- /bin Programas binarios esenciales.
- /lib Librerías esenciales.
- /dev Dispositivos (/dev/zero, /dev/null)
- /etc Archivos de configuración.
- /root Directorio de root (administrador).
- /usr Segunda jerarquía, usuarios.
	- /usr/bin
	- /usr/lib
	- /usr/local
- 

#### - /home Directorio de usuarios.

- /home/fernando

### ... y existen más directorios.

# La shell de comandos.

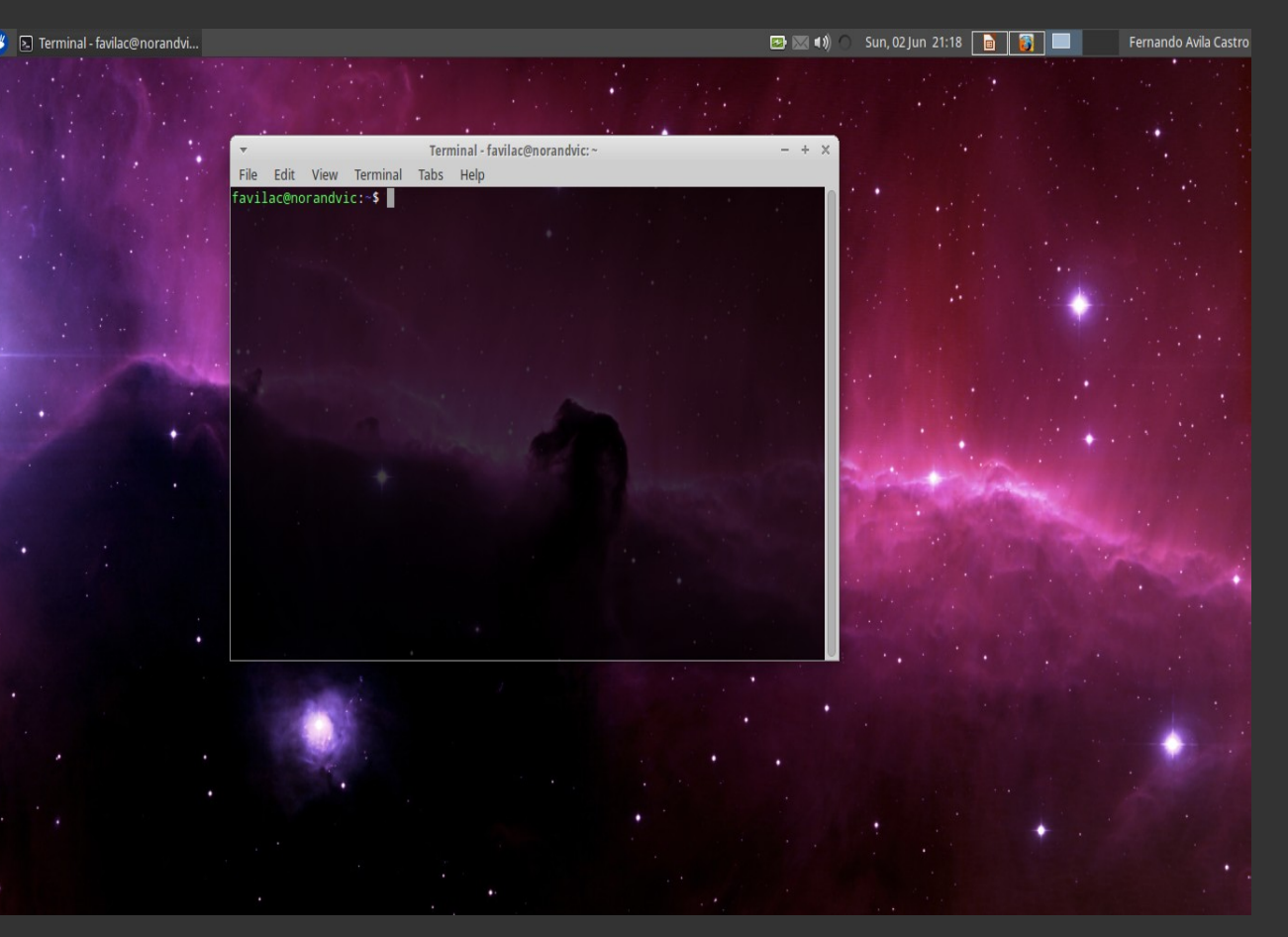

### BASH

- Es la shell más popular de Linux.
- Permite manipular archivos y directorios.
- Se pueden crear scripts para automatizar tareas.

# Algunos comando básicos.

- ls muestra o lista los directorios y archivos.
- mv mueve o renombra archivos y directorios.
- rm borra o remueve archivos y directorios.
- cp copia archivos y directorios.
- cd cambia de directorio.
- mkdir crea un directorio.
- find busca archivos.
- vi, vim, nano, emacs editores de texto.

Cómo en Unix todo es un archivo, los comandos se pueden concatenar y redireccionar las salidas.

# Otros comandos útiles.

- rmdir borra directorios vacios.
- file da información sobre el tipo de archivo.
- less visualiza archivos de texto.
- cat concatena archivos y/o imprime a pantalla.
- grep muestra patrones o cadenas de texto.
- man entestra el manual del comando.
- apropos muestra comandos similares.
- >, >>, <, <<, | (redireccionadores)

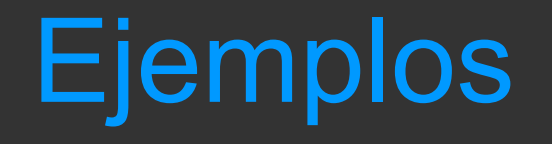

#### favilac@tulkas:~/iae/pipeline/object\$ ls

 $\,$ cielo 0001o.fits  $\,$  cielo 0006o.fits cielo 0011o.fits estandar0001o.fits  $\,$ cielo\_0002o.fits cielo\_0007o.fits cielo\_0012o.fits estandar0002o.fits cielo\_0003o.fits cielo\_0008o.fits cielo\_0013o.fits estandar0003o.fits cielo\_0004o.fits cielo\_0009o.fits cielo\_0014o.fits estandar0004o.fits cielo\_0005o.fits cielo\_0010o.fits cielo\_0015o.fits estandar0005o.fits

#### Usando el redireccionador > podemos hacer listas.

favilac@tulkas:~/iae/pipeline/object\$ ls estandar\* > lista-estandar.txt favilac@tulkas:~/iae/pipeline/object\$ cat lista-estandar.txt estandar0001o.fits estandar0002o.fits estandar0003o.fits estandar0004o.fits estandar0005o.fits

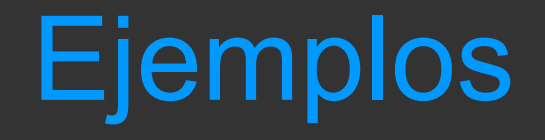

Usando el redireccionador | (pipe) podemos concatenar comandos.

favilac@tulkas:~/iae/pipeline/object\$ cat lista-cielo.txt | grep 000 cielo\_0001o.fits cielo\_0002o.fits cielo\_0003o.fits cielo\_0004o.fits cielo\_0005o.fits cielo\_0006o.fits cielo\_0007o.fits cielo\_0008o.fits cielo\_0009o.fits favilac@tulkas:~/iae/pipeline/object\$ cat lista-cielo.txt | grep 000 > lista-cielo-1.txt

**IRAF: Image Reduction and Analisys Facility** es el estándar en la reducción de imágenes y espectros astronómicos.

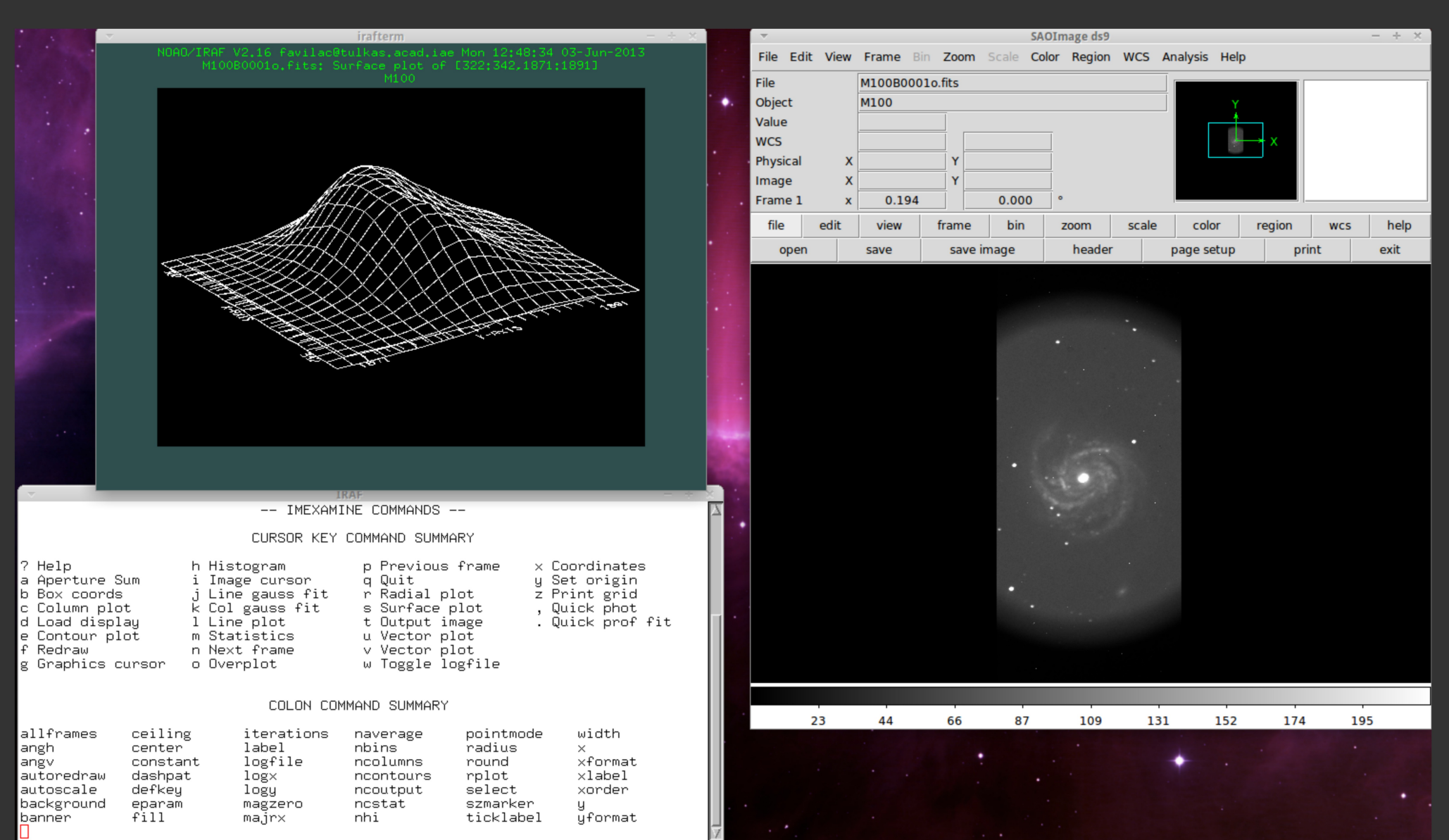

# Instalación.

- Partimos del archivo imagen IRAFv216 64BITS.iso
- Nos convertimos en administrador: \$ sudo -s
- Montamos la imagen: \$ mount -oloop IRAFv216\_64BITS.iso /mnt
- Nos vamos al directorio /mnt para instalar: \$ cd /mnt/
	- \$ apt-get update (no necesario, pero recomendable)
	- \$ sh install.sh
- Seguir las instrucciones señaladas.
- \$ umount /mnt

# Archivos FITS.

- Flexible Image Transport System. Es el más común en astronomía.
- Consiste de dos partes: El header que contiene metadatos y la parte de datos.
- El header es texto que contiene información sobre el archivo.
- Los datos pueden ser una imagen, tablas de datos en texto o binario.

# El header

ecl> imheader M100B0001o.fits M100B0001o.fits[1024,2306][ushort]: M100 ecl> imheader M100B0001o.fits l+ M100B0001o.fits[1024,2306][ushort]: M100 No bad pixels, min=0., max=0. (old) Line storage mode, physdim [1024,2306], length of user area 2633 s.u. Created Tue 18:50:00 28-May-2013, Last modified Sat 22:33:26 26-May-2012 Pixel file "M100B0001o.fits" [ok]  $EXTEND =$ COMMENT FITS (Flexible Image Transport System) format is defined in 'Astronomy COMMENT and Astrophysics', volume 376, page 359; bibcode: 2001A&A...376..359H BZERO = 32768 / BZERO BSCALE = 1 / BSCALE EXPTIME =  $1200.0$  / Integration Time, sec. ORIGIN = 'UNAM ' / OAN SPM, IA-UNAM OBSERVAT= 'SPM ' / Observatory TELESCOP= '0.84m ' / Telescope ecl> imheader M100B0001o.fits l+ | grep TELESCOP TELESCOP= '0.84m ' / Telescope

# Imágenes

Es necesario tener el visor ds9 abierto primero. El comando display nos mostrará la imagen.

ecl> display M100B0001o.fits frame to be written into (1:16) (1): z1=742. Z2=3902.839

Es posible tener varias imágenes abiertas, y diferentes escalas:lineal, logarítmica, potencia, etc.

# Tipos de imágenes en una observación.

● *Objeto:* 

Es la imagen o espectro del objeto de interés.

# Tipos de imágenes en una observación.

● *Objeto:* 

Es la imagen o espectro del objeto de interés.

● *Bias:* 

Se toma con el obturador cerrado y con tiempo de exposición cero. Los bias revelan la señal base de un CCD y sirve para determinar defectos de lectura que se aprecian como gradientes en la imagen.

# Tipos de imágenes en una observación.

● *Objeto:* 

Es la imagen o espectro del objeto de interés.

● *Bias:* 

Se toma con el obturador cerrado y con tiempo de exposición cero. Los bias revelan la señal base de un CCD y sirve para determinar defectos de lectura que se aprecian como gradientes en la imagen.

● *Flats:* 

Se toman iluminando el CCD de manera uniforme. Para ello se toman hacia el cielo iluminado del crepúsculo o hacia una pantalla blanca iluminada de manera uniforme para eliminar variaciones de calidad en el CCD.

### Reducción básica

### Dato final =  $\underline{\hspace{1cm}}$  objeto – bias flat – bias

# Algunos comandos para trabajar con imágenes.

- imstatistics Nos da información básica de los datos de la imagen.
- imexamine Nos permite examinar con más detalle la imagen.
- ccdproc Es la tarea para la reducción básica de imágenes.
- epar Edita parámetros de los comandos.
- bye Para salir de una tarea.
- logout Para salir de IRAF.
- help Ayuda de comandos.

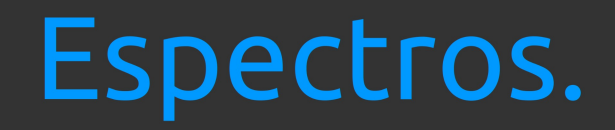

#### splot:

Es parte de la tarea noao.onedspec y nos permite graficar y analizar espectros.

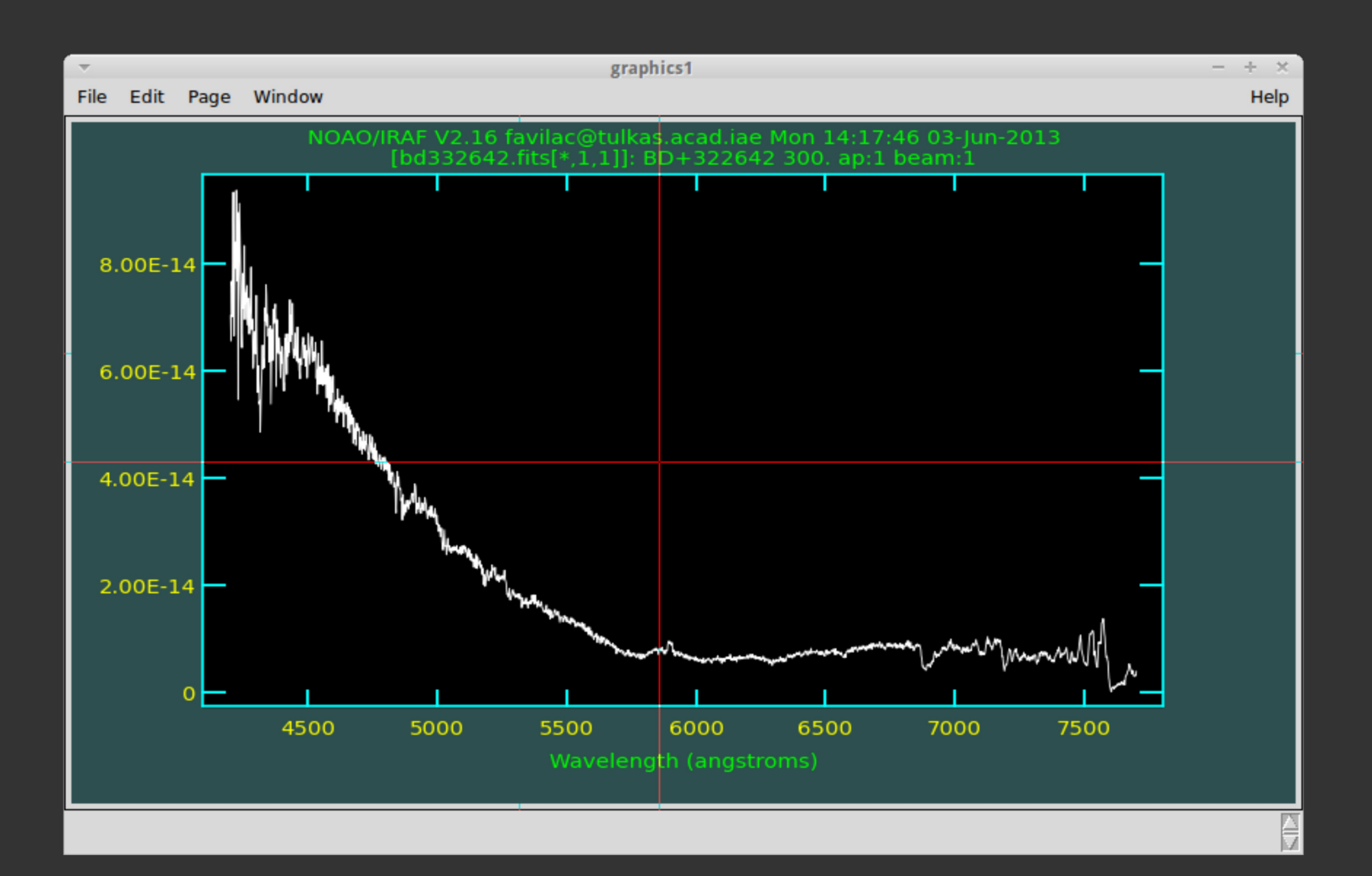

# Links

- Instalador de IRAF para Ubuntu. http://www.astrosen.unam.mx/~favilac/IRAF/
- Documentos varios de IRAF http://www.astrosen.unam.mx/~favilac/IRAF/docs/
- Sitio de IRAF, foros y descargas. http://iraf.net/

### ¡Gracias por su atención!

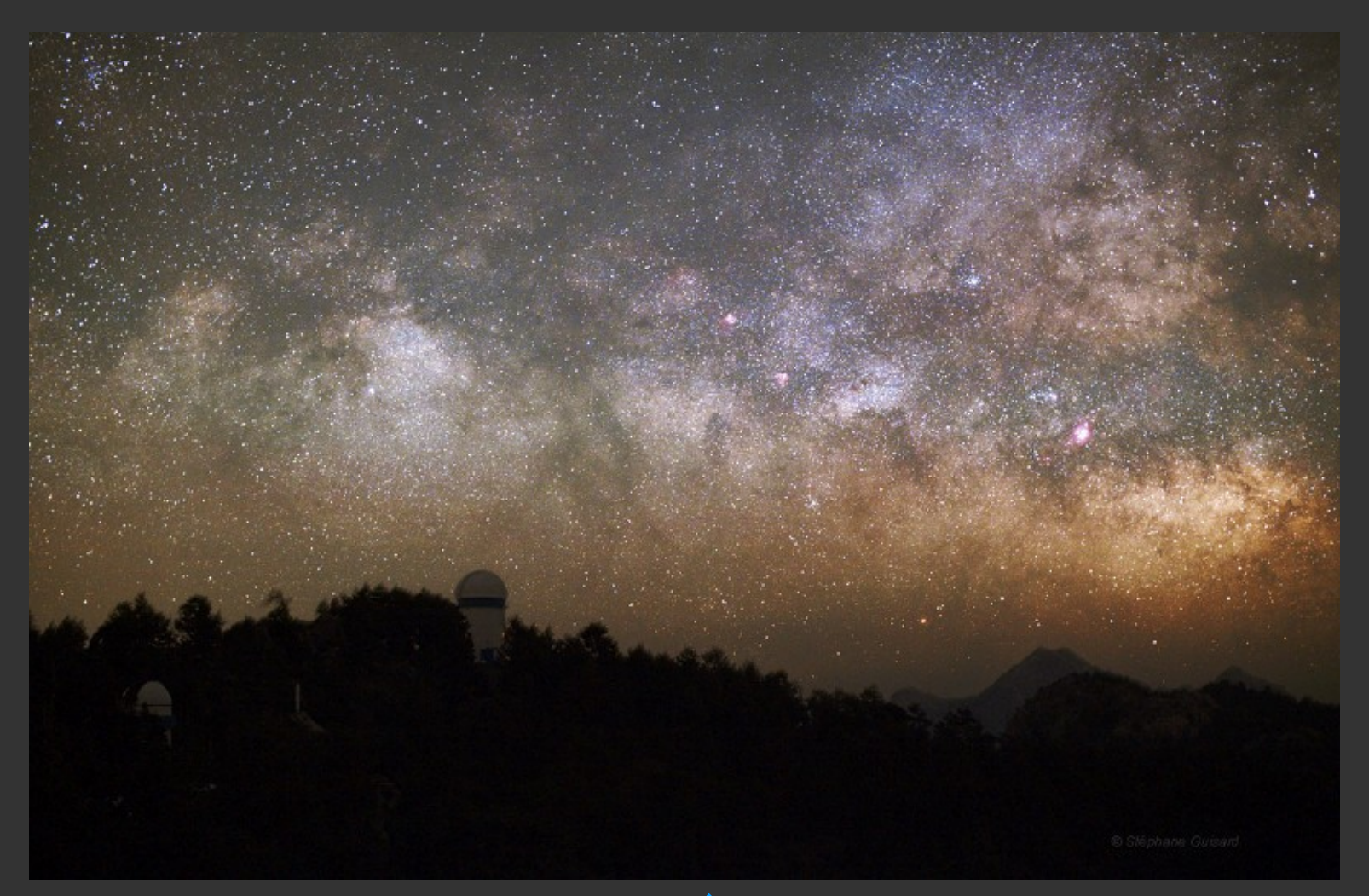

Fernando Ávila Castro Oficina 101 favilac@astro.unam.mx